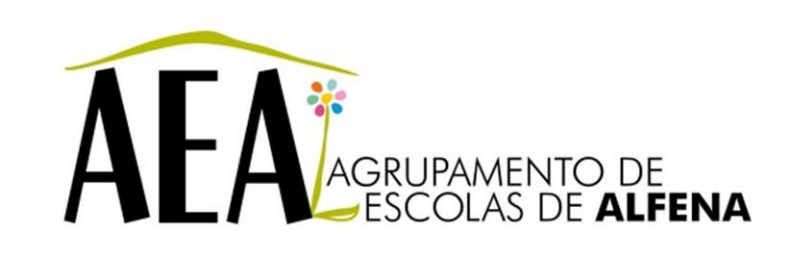

Manual e Instruções para a resolução de problemas comuns nos equipamentos

## **Videoprojector - Projeção Simultânea em 2 projetores a partir de 1 PC**

## **PTE 2012/2013**

Pag. 1

## **Videoprojector - Projeção Simultânea em 2 projetores a partir de 1 PC**

Ambos os projetores deverão ter instaladas as placas wireless e o computador deve ter instalado o respetivo software que acompanha os projetores (EasyMP).

No *Search Source* do comando à distância, selecione *EasyMP* para ambos os projetores.

Poderá reparar que no ecrã azul (*Network Presentation*) aparecem os 2 equipamentos com nomes e SSDI diferentes.

Para projetar simultaneamente nos 2 projetores a partir de 1 PC, eles terão de ter o mesmo SSDI, logo terá de se alterar o SSDI de um dos projetores da seguinte forma:

Utilizando o comando à distância siga os seguintes passos:

1º passo Menu Seleciona Rede (*Network*)»» enter Para configuração de rede (*To Network Configuration*)»» enter

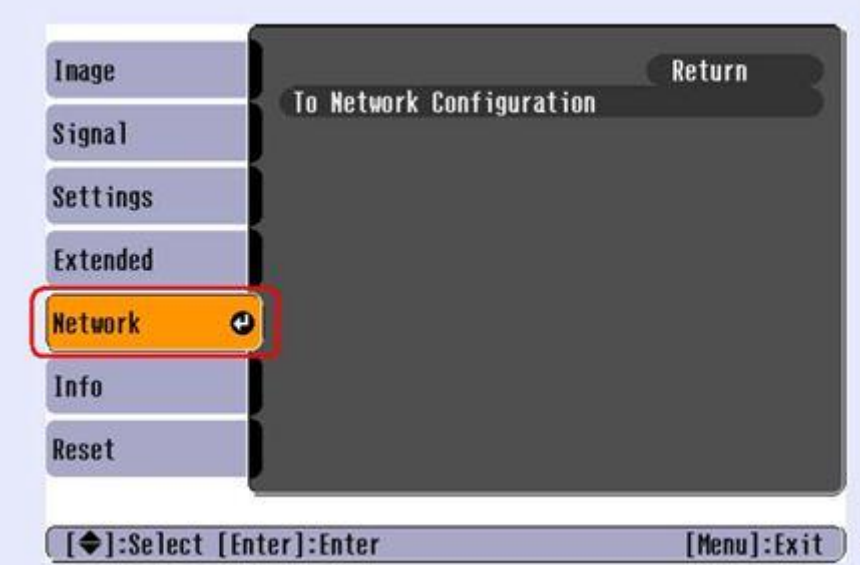

2º passo

Entra então num outro sub-menu (conforme imagem em anexo)

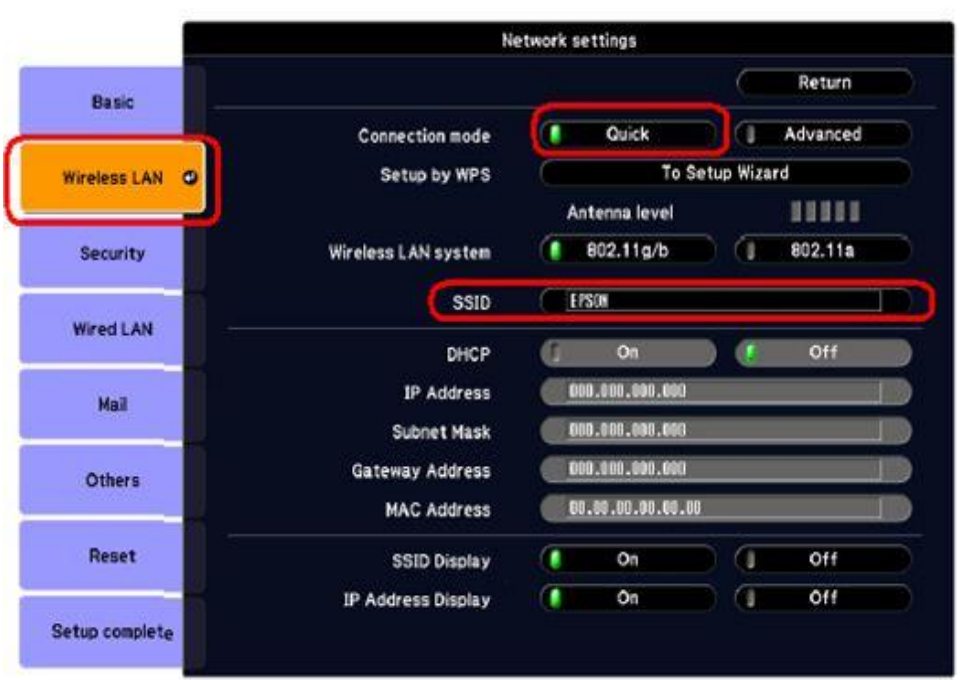

- Seleciona rede sem fios (Wireless LAN)»» *enter*
- Modo de ligação » selecione rápido (*Quick*) SSID » altera o nome de forma a ficar igual ao 2º projetor
- Configuração concluída (Setup Complete)»» *enter*
- Deseja configuração de rede retido » sim »» *enter*

## 3º passo

No seu computador, entra no *software NS Connection* e faz a Pesquisa Automática.

O *software* deverá detetar os 2 projetores e verificará que embora tenham nomes diferentes, terão ambos o mesmo SSID.

Assim que detetar os 2 equipamentos, deverá selecioná-los e clicar em "Ligar".

Deverá ver a imagem do seu computador projetada em simultâneo nos 2 projetores.

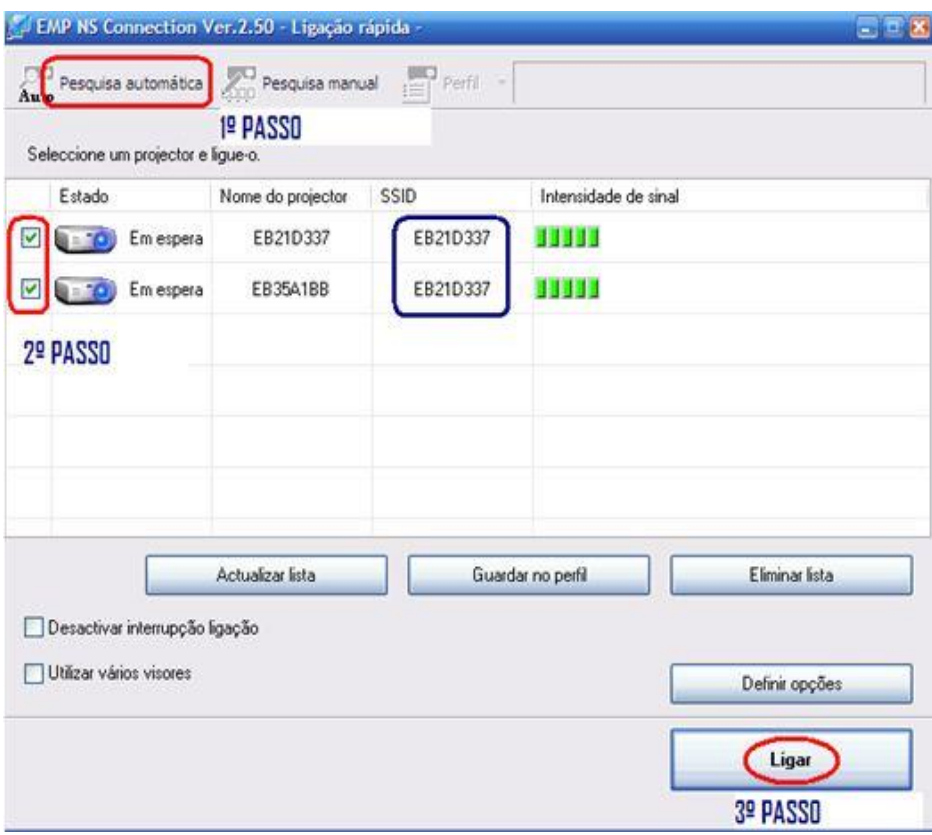